Alec Miller August Project

### Buscador

Buscador is a Linux Virtual Machine run with programs like VirtualBox or VMWare. Buscador resembles other OSINT tools such as Kali Linux.

After logging into Buscador, [the desktop](https://gyazo.com/c0a3d8793d56121bbd4b05df451e2e28) is filled with useful tools for gathering information on a target. These tools include Recon-NG, Metadata, Maltego and loads more.

Most of the applications are in their respective section on the toolbar on the left side of the screen. These sections include: Social Networks, Domain Interact, Browsers, and Utilities. Two programs, Recon-NG and Maltego, are also displayed without being in a subsection.

## **Recon-NG**

The first of the two highlighted programs is Recon-NG. This program has extensive tools useful for gathering target data including IP addresses, website vulnerabilities, and geolocation based on the target's activities. For a more indepth look Recon-NG's capabilities, it is available [here](https://docs.google.com/document/d/1XzWNcQhjDDyCCoGT3QuYsyrWQtN8WpAUf-KwqrJNUN8/edit).

# **Maltego**

Maltego, a powerful link analysis tool, is showcased by Buscador and frequently demonstrated in Plessas Experts Network's OSINT training classes for its use in website evaluation. Linking sources together, this tool provides a graphic display with loads of options to assist with visually

analyzing gathered data. Maltego's graph is easily readable: while [zooming in,](https://gyazo.com/97830db42a0cba3163b638c29b1bce03) the properties have unique icons displaying what they are; while [zooming ou](https://gyazo.com/94e64b21ba03b8765c2144fa5d7a95a5)t, the icons become dots with a key at the bottom of the screen that defines each dot. Maltego is an amazing tool for finding relationships between pieces of information on an easy to use interface.

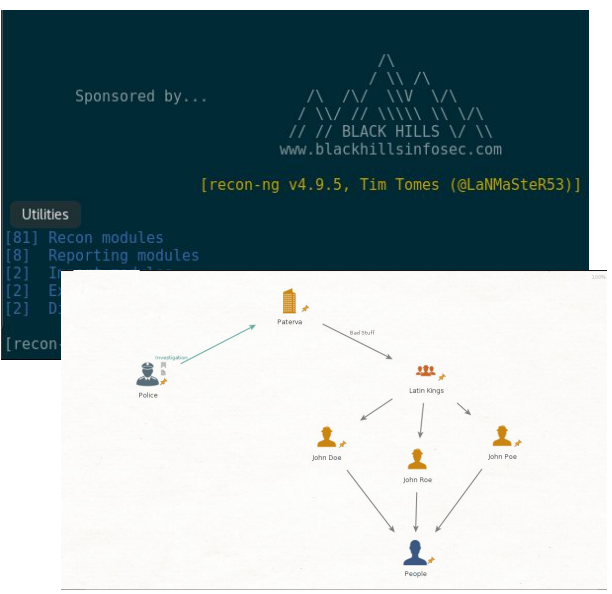

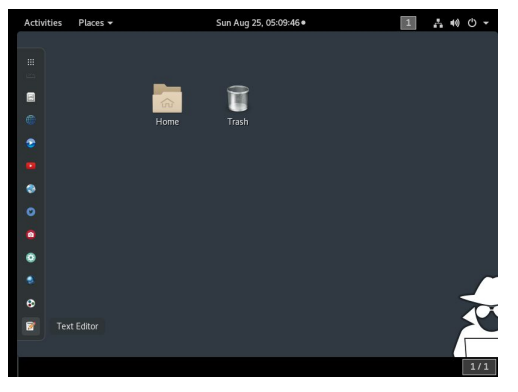

### **Social Networks**

When using Buscador's *Social Networks* tool, there are four options to choose from: [skiptracer,](https://gyazo.com/d0b8195c464cab637c0e9c991eb323e3) [Twitter script](https://gyazo.com/e5882d9fdde470d21e2afe93a14ec2a6), [Tinfoleak](https://gyazo.com/6437f44f262c01fda5721fda6f5245f7) and instalooter (unfortunately, instalooter is currently broken). Skiptracer is a super simple program that is very useful, as its name implies, for people search. Navigation through the program is based on using numbers and the Enter key. Searches that skiptracer provides include: email, name, phone number, screen name, license plate and domain. Within each search type, there are different options to search from: email searches may include LinkedIn, HaveIBeenPwned, Myspace, AdvancedBackgroundChecks, and All. Twitter script is another easy to use program: input a twitter handle and run the search. The output includes all of the tweets by that user and all of the photo links will be given in the Terminal. Finally, Tinfoleak, like Twitter script, simply requires a twitter handle. Enter the user's handle into the blank User space and click Apply. Once the program runs, an HTML report will be given. Copy the entire report and paste it into a browser. This link will give an extensive report on the user's account including location, creation date, and more.

## **Domain Interact**

The Domain Interact section has many tools including: [Amass](https://gyazo.com/a9d71dd4f9d348a0081def8bf7603ae5),

[theHarvester,](https://gyazo.com/b1070b5113463c6749b6f89a923ea09c) [EmailHarvester](https://gyazo.com/ab0eb1f1dbf7afaa146218682d2d58bd), [Metagoofil,](https://gyazo.com/48a8a97c46676b81c9837d4f8a06549e) [Sublist3r](https://gyazo.com/571de0cc3cf56939645a202978fd8ba4), [Knock,](https://gyazo.com/8f87f992eadc47a6c9eec690d2014e71) [Photon](https://gyazo.com/5a96f2c4431cd53d2cb639c047f3c503), [Subbrute,](https://gyazo.com/db37f0c9788d39ff8baef2b5c125d053) [Web](https://gyazo.com/7bcde63dd2ffbd1ce682a3e1866d2134) [HTTrack,](https://gyazo.com/7bcde63dd2ffbd1ce682a3e1866d2134) and [EyeWitness.](https://gyazo.com/9e62bee744f06a8dddc0ab2d220f56d1) At the time of this writing, Amass seems broken. However, [theHarvester](https://gyazo.com/b1070b5113463c6749b6f89a923ea09c) is a super useful tool to find user emails, hosts, and their IP addresses based on a domain name. For my example, I used money.com. When theHarvester completes its analysis of a domain, a web browser pops up displaying all the collected information. Next, [EmailHarvester](https://gyazo.com/ab0eb1f1dbf7afaa146218682d2d58bd) searches for email addresses with a specific domain using many websites including Baidu, Exalead, Linkedin, Github, and many more. Using the collected information, EmailHarvester produces a report in two file formats, .txt and .xml.

While the two files hold the same information, the .xml file may be viewed in a browser. The next tool is [Metagoofil](https://gyazo.com/48a8a97c46676b81c9837d4f8a06549e). This program is amazing at gathering information based on the website including the authors, companies, full text, and dates the website has been modified and who modified the website. When first starting Metagoofil and the

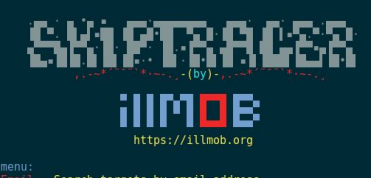

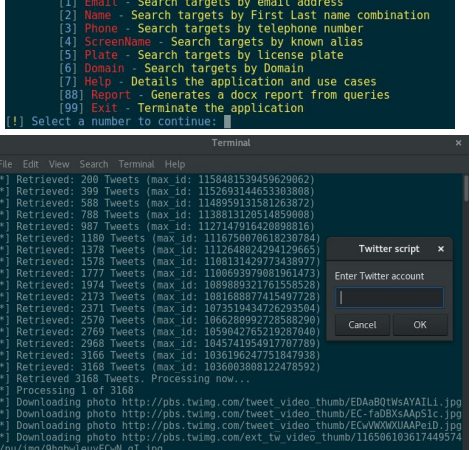

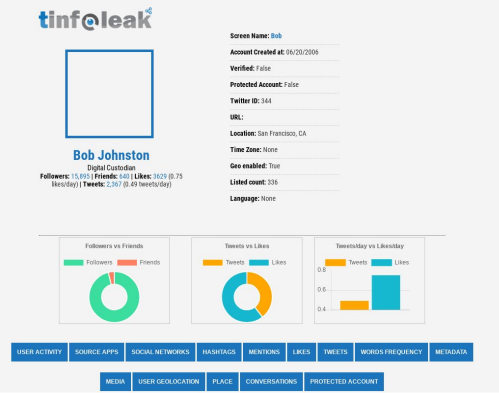

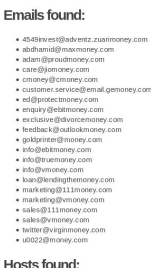

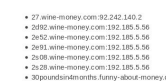

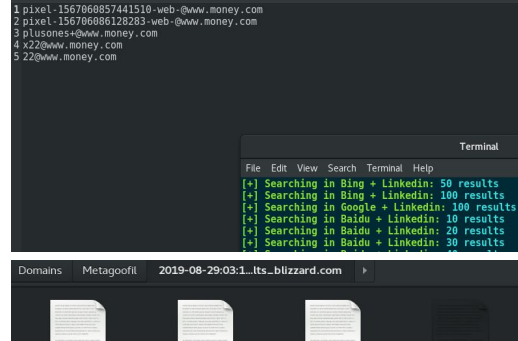

website has been entered the user can input the amount of files they would like Metagoofil to retrieve from the website. When the program finishes running, the files should pop up on the screen like the others described above. If this does not happen, the information may be located by searching the home folder for Metagoofil. Sublist<sup>3r</sup> evaluates a website by searching for all subdomains associated with the website. Google, for example, has many subdomains that millions of people access every day including: docs.google.com, maps.google.com, mail.google.com that Sublist3r had no trouble indexing for my search. Similar to Sublist3r,

[Knock](https://gyazo.com/8f87f992eadc47a6c9eec690d2014e71) finds the subdomains linked to a designated domain. Unlike Sublist3r, this program also includes the subdomain's ip address. Once searched, the information can be found in the Knock folder as described above. Besides the subdomain's IP, Knock also searches for subdomain's status, type, domain name (of course) and the server. If some of these are not found, the file will have two commas next to each other, as depicted in the image to the right. [Photon](https://gyazo.com/5a96f2c4431cd53d2cb639c047f3c503) is next up on the Domain Interact list. When starting Photon in Buscador, a blank box appears with a confusing

example: "Enter target base URL (ex: [https://inteltechniques.com\)](https://inteltechniques.com/). However, if the user includes the "https://", Photon gives an error and quits. Instead, do NOT include the "https://" prefix when entering a target. Once Photon runs, two files will be created: internal.txt and robots.txt. Both of these files have relatively the same information. Photon returns different parts of the website; for example I used stackoverflow.com and one of the many results is "stackoverflow.com/users/logout?". The next program, [Subbrute,](https://gyazo.com/db37f0c9788d39ff8baef2b5c125d053) uses brute force to find the subdomains of websites and does not send traffic to the target. Subbrute is anonymous, using DNS rate-limiting to ensure the safety of the user to not send multiple requests to a server leading to an unintentional DDoS. When the program is done running, Subbrute creates a file with all the gathered information including the subdomain URL, sometimes an IP address, and more. [Web HTTrack](https://gyazo.com/7bcde63dd2ffbd1ce682a3e1866d2134) downloads a target website, saving it into your computer's "websites" folder. For archiving and

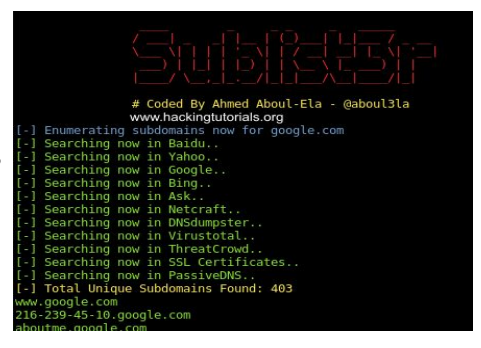

71.231.23,,host,qa.www.blizzard.com,<br>21.170.215,,host,qa.www.blizzard.com,<br>242.140.2,,host,tracker.www.blizzard.com,

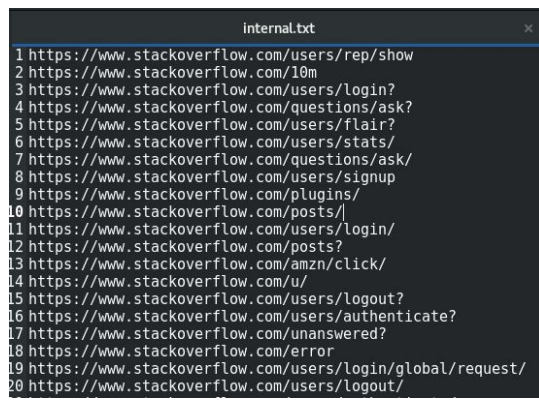

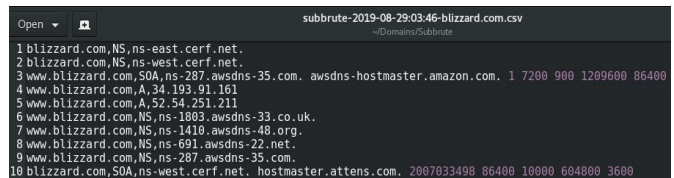

[EyeWitness](https://gyazo.com/9e62bee744f06a8dddc0ab2d220f56d1) is a time-saving screenshotting tool used to take multiple screenshots of multiple websites at the same time and create a single image of all the screenshots. Instead of looking at every website one by one, they are all placed into a single file for quick review and comparison.

Here is a screenshot captured by Eyewitness (on right).

monitoring a website, this is a very useful tool.

Hyperlinks are given to see the full size photos.

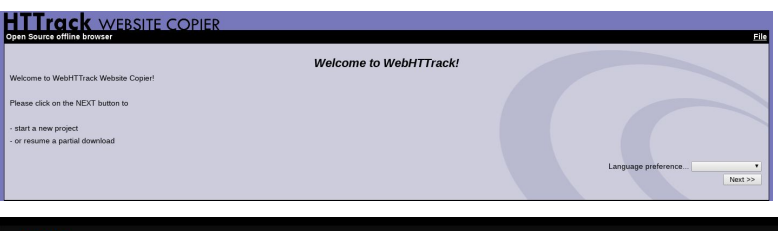

#### **Browsers**

In the Buscador's *Browsers* section, there are five different browsers to choose from: Chrome Incognito, [Cycle Docker,](https://gyazo.com/a9af7051ca161ded86ba57d2b8553d02) Firefox, Google Chrome and [Tor Browser](https://gyazo.com/0aebf8844d55430a727dec42480dc2b5). Most of these browsers are self explanatory such as Google Chrome, Firefox, and Chrome Incognito (which is Google Chrome locked into its Incognito mode). [Tor Browser](https://gyazo.com/0aebf8844d55430a727dec42480dc2b5) is the most popular browser to reach the dark web. Tor searches with DuckDuckGo, which is a search engine that doesn't track the user. Tor is used to travel to many thousands of websites that are not accessible to browsers used for the clear web. Prior to its takedown by law enforcement, the most notorious website on the dark web was the market for illicit goods known as, "The Silk Road." While the anonymity provided by the peer-to-peer connections of the dark web benefit

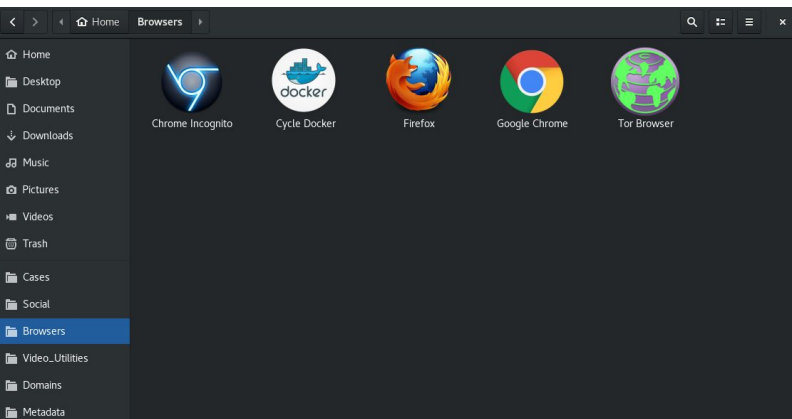

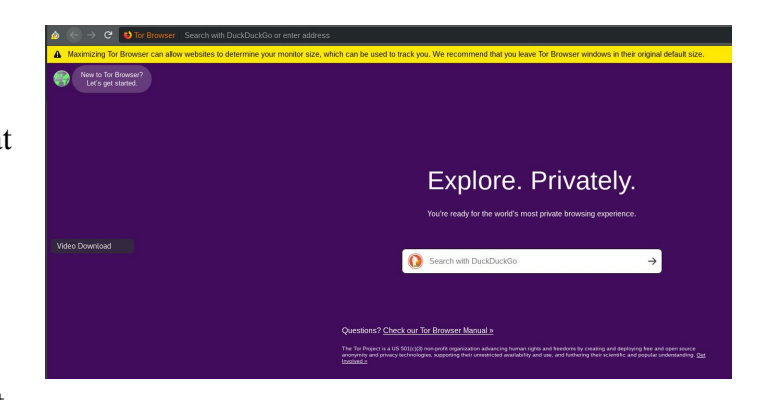

some legitimate, benevolent users or others who employ the dark web due to privacy concerns,

there are many places in the dark web that are definitely scary. My experience is that Tor is a dangerous web browser if used without care. When first opening it, a message to users reads, "Maximizing Tor Browser can allow websites to determine your monitor size, which can be used to track you." (Well, isn't that pleasant!) [Cycle](https://gyazo.com/a9af7051ca161ded86ba57d2b8553d02) [Docker](https://gyazo.com/a9af7051ca161ded86ba57d2b8553d02) is an anonymization tool used to change the user's IP address while using the Tor Browser. The clear web, more commonly used browsers in Buscador are equipped with multiple add-ons that benefit personal privacy and have

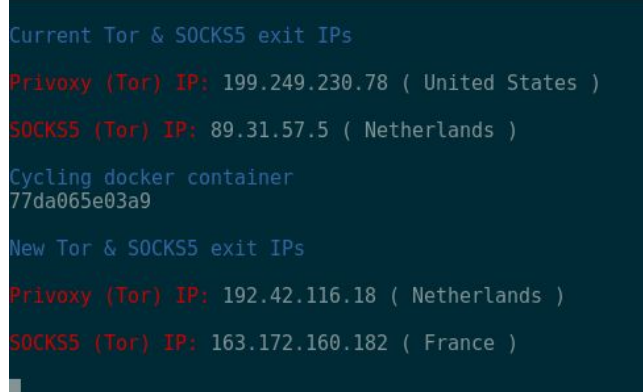

OSINT value. Some of these add-ons include: SpiderFoot, the Wayback Machine, DuckDuckGo browser, YTReverse, and more.

In my opinion, Buscador is a super useful tool for OSINT. The virtual machine comes fully loaded with many valuable, diverse investigative tools ranging from analysis of a target's Twitter feed to searches based on a license plate. Overall, Buscador is an amazing tool, easy to understand, and capable of conducting deep, targeted searches.